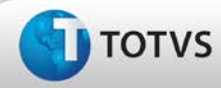

# **Ajuste no campo "Título" no cadastro de bibliografias**

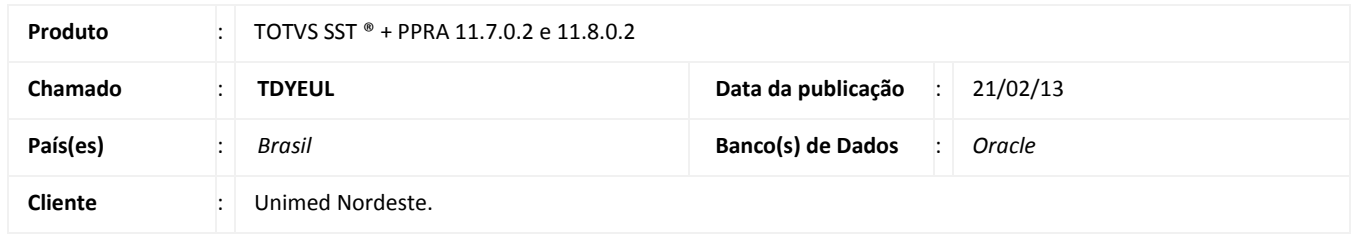

#### Importante

Esta melhoria depende de execução da atualização do sistema para a versão conforme descrita neste documento, de acordo com os **Procedimentos para Implementação.**

Realizado ajuste no banco de dados em relação ao tamanho do campo **Título** no cadastro de Bibliografias, compreendendo até 200 caracteres. Anterior à correção, ao realizar a inclusão ou alteração de um título de uma bibliografia que compreendia todos os caracteres do campo, ao gravar as 10 últimas letras não são salvas.

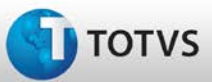

# **Boletim Técnico**

#### **Procedimentos para Implementação**

## Importante

Antes de executar a atualização é recomendável realizar o backup do banco de dados bem como dos arquivos do Sistema(executáveis, dlls e arquivos de configuração):

Realizar a atualização antes no ambiente de homologação e, posterior à devida validação, no ambiente de produção.

a) Faça o download dos aplicativos e dll's que constam nos links em anexo e descompacte-os no diretório do Personal Med. **OBS:** os aplicativos e dll's devem ser atualizados em todos os micros que possuem o Personal Med instalado.

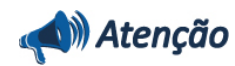

Recomendamos que o chamado relacionado a esse boletim seja encerrado após a homologação.

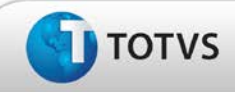

# **Boletim Técnico**

# **Atualizações do Update/Compatibilizador**

#### 1. Criação ou Alteração de **Arquivos.**

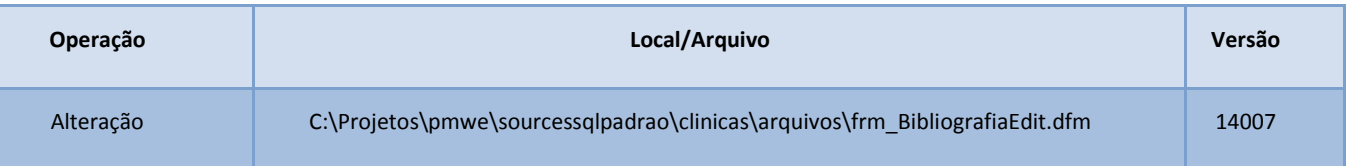

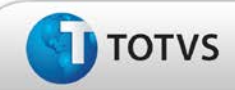

### **Procedimentos para Configuração**

Não se aplica.

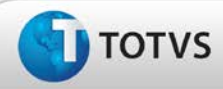

# **Boletim Técnico**

### **Procedimentos para Utilização**

- 1. Em PPRA acesse **Cadastros/Bibliografia**.
- 2. Clique em **Novo**.
- 3. No campo **Título,** digite um título com no máximo 200 caracteres.
- 4. Clique em **Salvar.**

### **Informações Técnicas**

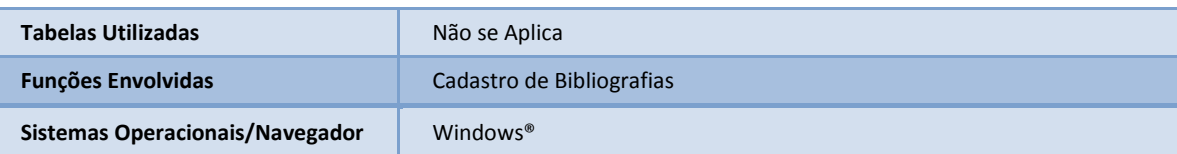